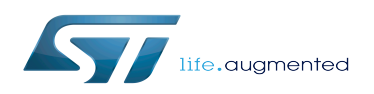

ADC Linux driver

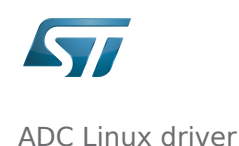

#### ADC Linux driver

*Stable: 16.01.2020 - 15:02 / Revision: 16.01.2020 - 14:59*

#### **Contents**

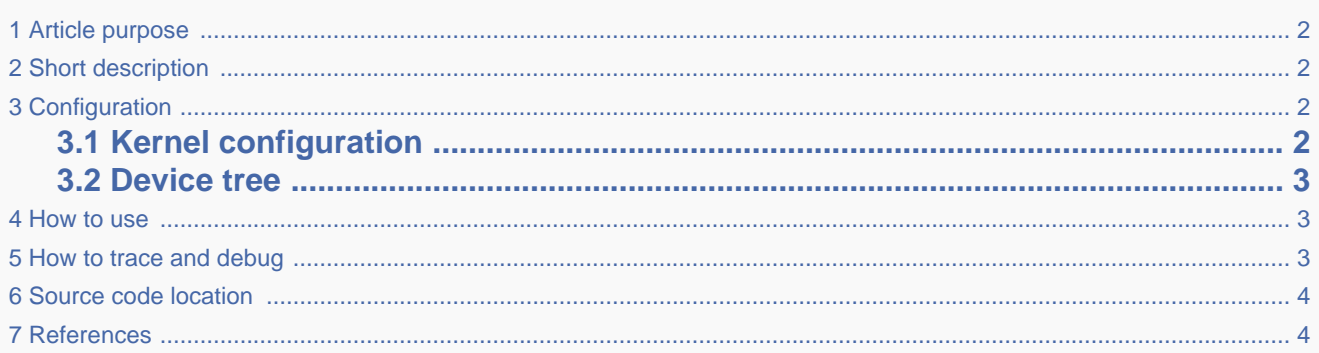

## **1 Article purpose**

<span id="page-1-4"></span><span id="page-1-0"></span>This article introduces the Linux<sup>®</sup> driver for the ADC<sup>[\[1\]](#page-3-2)</sup> internal peripheral:

- Which ADC features are supported by the driver
- How to configure, use and debug the driver
- What is the driver structure, and where the source code can be found.

## **2 Short description**

<span id="page-1-2"></span><span id="page-1-1"></span>The ADC Linux<sup>®</sup> driver (kernel space) is based on the IIO framework. It supports two modes:

- 1. **IIO direct mode**: single capture on a channel (using interrupts)
- 2. **IIO triggered buffer mode**: capture on one or more channels (preferably using DMA). It uses the hardware triggers available in IIO. See [TIM Linux driver](https://wiki.st.com/stm32mpu/wiki/TIM_Linux_driver) and [LPTIM Linux driver.](https://wiki.st.com/stm32mpu/wiki/LPTIM_Linux_driver)

# **3 Configuration**

### **3.1 Kernel configuration**

<span id="page-1-5"></span><span id="page-1-3"></span>Activate the ADC<sup>[\[1\]](#page-3-2)</sup> Linux<sup>®</sup> driver in the kernel configuration using the Linux Menuconfig tool: Menuconfig or how to [configure kernel](https://wiki.st.com/stm32mpu/wiki/Menuconfig_or_how_to_configure_kernel) (enable both CONFIG\_STM32\_ADC\_CORE and CONFIG\_STM32\_ADC).

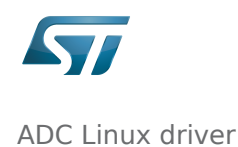

```
Device Drivers
    <*> Industrial I/O support --->
      Analog to digital converters --->
          <*> STMicroelectronics STM32 adc core
               STMicroelectronics STM32 adc
```
#### **3.2 Device tree**

<span id="page-2-1"></span><span id="page-2-0"></span>Refer to the [ADC device tree configuration](https://wiki.st.com/stm32mpu/wiki/ADC_device_tree_configuration) article when configuring the ADC Linux kernel driver.

### **4 How to use**

In "IIO direct mode", the conversion result can be read directly from sysfs (refer to How to do a simple ADC conversion [using the sysfs interface](https://wiki.st.com/stm32mpu/wiki/How_to_use_the_IIO_user_space_interface#How_to_do_a_simple_ADC_conversion_using_the_sysfs_interface)).

<span id="page-2-2"></span>In "IIO triggered buffer mode", the configuration must be performed using sysfs first. Then, character device (/dev/iio: deviceX) is used to read data (refer to [Convert one or more channels using triggered buffer mode\)](https://wiki.st.com/stm32mpu/wiki/How_to_use_the_IIO_user_space_interface#Convert_one_or_more_channels_using_triggered_buffer_mode).

### **5 How to trace and debug**

Refer to [How to trace with dynamic debug](https://wiki.st.com/stm32mpu/wiki/IIO_overview#How_to_trace_with_dynamic_debug) for how to enable the debug logs in the driver and in the framework.

Refer to [How to debug with debugfs](https://wiki.st.com/stm32mpu/wiki/IIO_overview#How_to_debug_with_debugfs) for how to access the ADC registers.

The ADC has system wide dependencies towards other key resources:

**• runtime power management** can be disabled, for example it may be forced on via *power/control* sysfs entry:

```
Board $> cd /sys/devices/platform/soc/48003000.adc/48003000.adc:adc@0
Board $> cat power/autosuspend_delay_ms
2000
Board $> cat power/control
                                                  # kernel is allowed to automatically suspend
the ADC device after autosuspend_delay_ms<br>Board $> echo on > power/controlBoard $> echo on > power/control # force the kernel to resume the ADC device 
(e.g. keep clocks and regulators enabled)
```
It might be useful to disable runtime power management, in order to dump registers by any means or to check clock and regulator usage (see example below).

clock<sup>[\[2\]](#page-3-3)</sup> usage can be verified by reading *clk* summary:

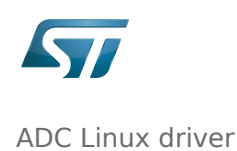

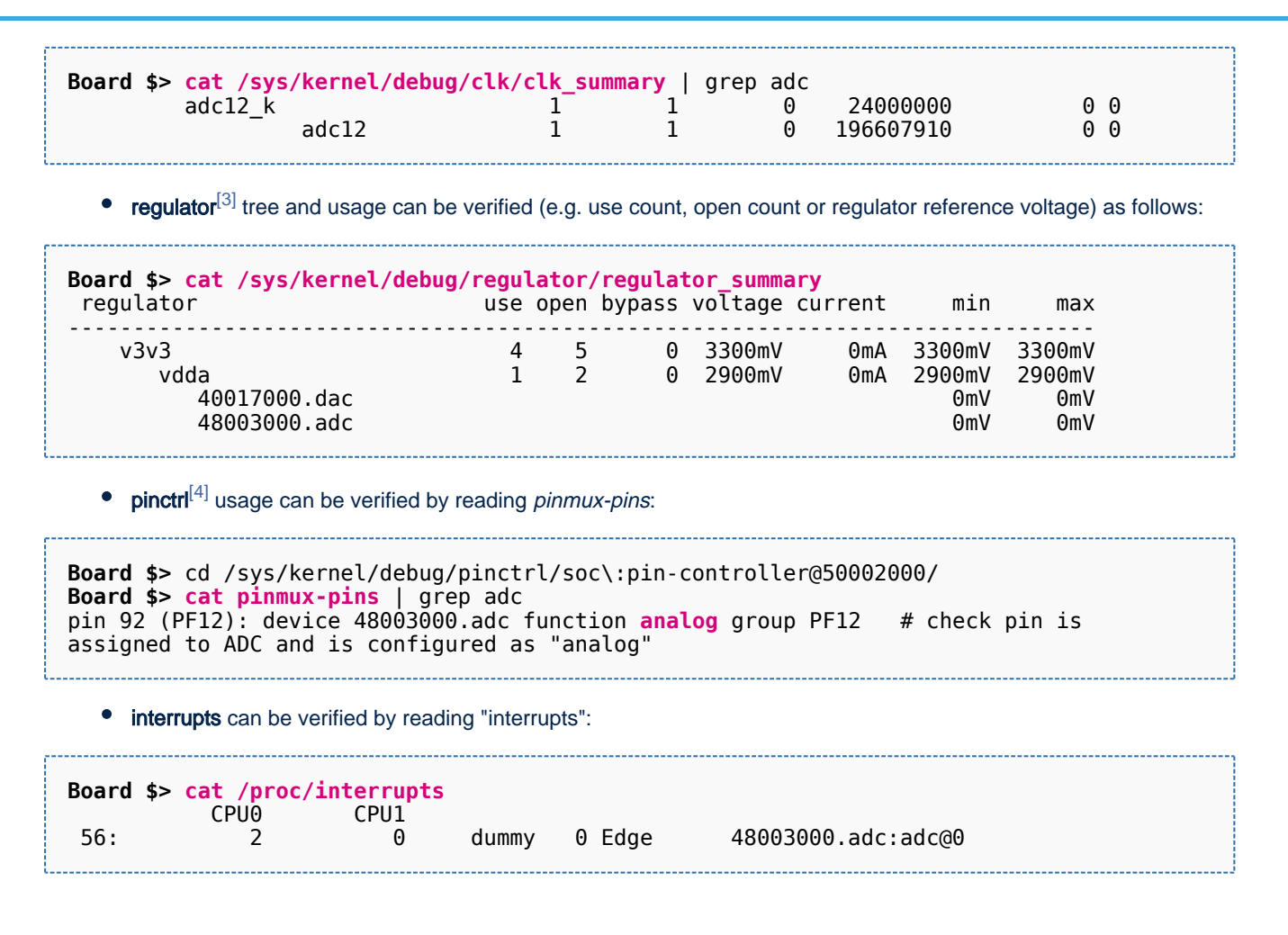

### **6 Source code location**

<span id="page-3-0"></span>The ADC source code is composed of:

- [stm32-adc-core driver](https://github.com/STMicroelectronics/linux/blob/v4.19-stm32mp/drivers/iio/adc/stm32-adc-core.c) to handle common resources such as clock (selection, prescaler), [regulator](https://wiki.st.com/stm32mpu/wiki/Regulator_overview) used as reference voltage, interrupt and common registers.
- [stm32-adc driver t](https://github.com/STMicroelectronics/linux/blob/v4.19-stm32mp/drivers/iio/adc/stm32-adc.c)o handle the resources available for each ADC such as channel configuration and buffer handling.

## **7 References**

- <span id="page-3-2"></span><span id="page-3-1"></span>[1.0](#page-1-4)[1.1](#page-1-5) [ADC internal peripheral](https://wiki.st.com/stm32mpu/wiki/ADC_internal_peripheral)
- <span id="page-3-3"></span>[Clock overview](https://wiki.st.com/stm32mpu/wiki/Clock_overview)
- <span id="page-3-4"></span>[Regulator overview](https://wiki.st.com/stm32mpu/wiki/Regulator_overview)
- <span id="page-3-5"></span>[Pinctrl overview](https://wiki.st.com/stm32mpu/wiki/Pinctrl_overview)

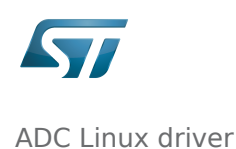

Analog-to-digital converter. The process of converting a sampled analog signal to a digital code that represents the amplitude of the original signal sample.

Industrial I/O Linux subsystem

Direct Memory Access

System File System (See<https://en.wikipedia.org/wiki/Sysfs> for more details)